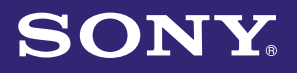

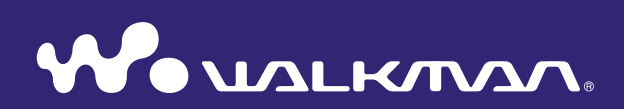

# **Uputstvo za upotrebu "Music Unlimited" funkcije**  NWZ-S763 *I* S764 *I* S765 *I* S763BT*I* S764BT

©2011 Sony Corporation 4-299-665-11 (2)

# **Sadržaj**

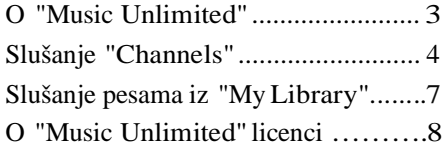

# **O "Music Unlimited"**

"Music Unlimited" je novi servis za pretplaćivanje na muziku preko interneta, koji vam omogućuje Sony.

"Music Unlimited" nudi trenutni pristup preko 7 miliona novih izdanja i najboljih hitova svih vremena, koje možete slušati na svom "WALKMAN" plejeru.

Da biste koristili "Music Unlimited" funkciju na svom "WALKMEN" plejeru, morate da:

- Ažurirate svoj "WALKMEN" na najnoviji upravljački softver. Za detalje o ažuriranju upravljačkog softvera, posetite sledeći veb sajt. <http://www.bestbuy.com/digitalmusic>
- Instalirate "Music Unlimited Transfer" aplikaciju na vaš računar.
- Prebacite pesme pomoću "Music Unlimited Transfer" aplikacije.
- Kupite plan servisa (Osnovni/Premijum).

Kada je vaš "WALKMAN" ažuriran na najnoviji upravljački softver, ikonica "Music Unlimited" **O** prikazana je na početnom meniju.

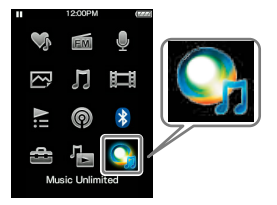

"Music Unlimited" vam nudi dva režima rada: "Channels" i "My Library."

• "Channels" (str. 4)

Možete slušati veliki broj muzičkih kanala, kategorisanih po žanru, SensMe™, dobu, itd. na kojima se puštaju milioni numera i koji su personalizovani prema vašem ukusu.

- Automatski personalizujte kanale sinhronizovanjem pesama pomoću Music Sync aplikacije.
- Personalizujte kanale pomoću Like/Dislike funkcije. (Like/Dislike informacije će biti sinhronizovane sa kanalima prilikom sledeće sinhronizacije Music Unlimited Transfer aplikacije.)

Pretplatnici na premijum servis imaju pristup svim premijum kanalima, uključujući Global Top 100, itd.

• "My Library" (str. 7)

Osnovni servis: Možete dodati vašu postojeću zbirku pesama vašoj "Music Unlimited" biblioteci na "Music Unlimited" sistemu zasnovanom na tehnologiji oblaka, i pristupiti zbirci bilo kada putem raznih uređaja povezanih na internet. Premijum servis: Pored osnovnih funkcija, možete pristupiti bazi podataka koju čini nekoliko miliona pesama, i dodati vaše omiljene pesme bilo kada.

### Napomena

• Kada koristite "Music Unlimited," samo će engleski jezik biti prikazan na ekranu ukoliko podesite [Language Settings] na bilo koju postavku osim [Deutsch], [Espanol], [Français], ili [Italiano].

**4**

# **Slušanje "Channels"**

Pesme u "Channels" mogu se kategorisati po žanru, SensMe™, dobu, itd.

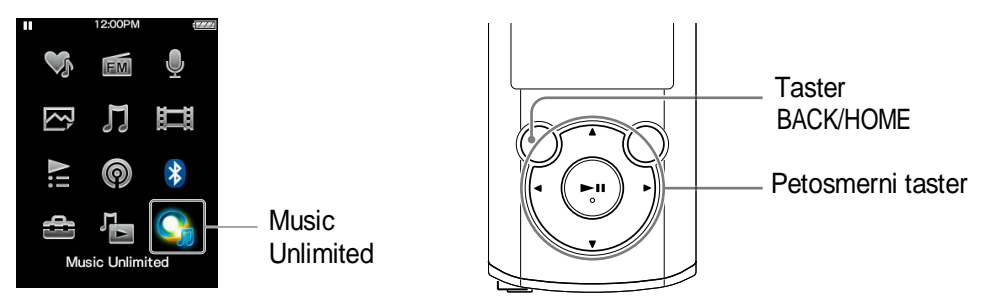

### **1** Pritisnite i zadržite taster BACK/HOME dok se ne prikaže **početni meni.**

**2** Pritisnite  $\triangle$ / $\nabla$ / $\triangle$ / $\triangleright$  za odabir  $\bigcirc$  [Music Unlimited], zatim pritisnite <del>DI</del>I za potvrdu.

Prikazuje se [Music Unlimited] ekran.

**8** Pritisnite taster ▲/▼/◀/▶ za odabir ■ [Channels], zatim pritisnite taster **>II** za potvrdu.

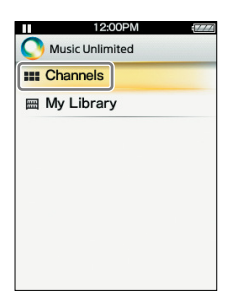

Prikazuje se [Channels] ekran.

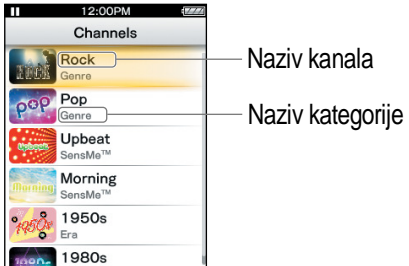

## **4** Pritinite taster  $\triangle$ / $\nabla$ / $\triangle$ / $\rho$  za odabir željenog kanala, zatim pritisnite taster <mark>→II</mark> za potvrdu.

Počinje reprodukcija pesama na odabranom kanalu.

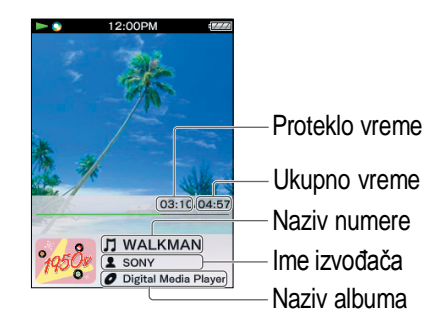

#### **Savet**

- Možete dodati svoj lični utisak na "Channels" označavanjem pesama sa [Like] ili [Dislike] dok ih slušate. Za detalje, pogledajte "About [Like]/[Dislike]" na strani 6.
- Možete preći na sledeću pesmu.

#### Napomena

- Ne možete da pronađete određenu pesmu.
- Ukoliko kanal sadrži greške u prenosu, pojavljuju se poruka greške i  $\mathcal{L}$ , i kanal se ne može reprodukovati. Sinhronizujte kanal još jednom.

## **Dostupne operacije na "Channels" ekranu za reprodukciju**

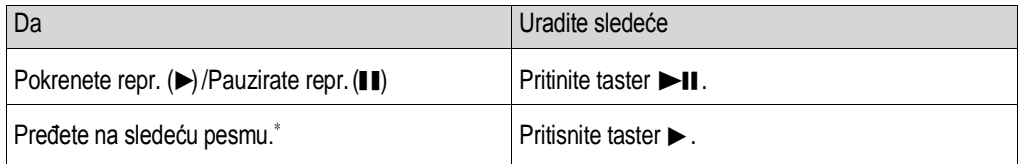

\* Ne možete preći na prethodnu pesmu.

## **O stavkama "Channels" menija opcija**

Možete birati između sledećih stavki menija opcija. Za detalje o njihovoj funkciji, konsultujte "WALKMAN Use Guide."

- [Like]: Pogledajte "O [Like]/[Dislike]" na strani 6.
- [Dislike]: Pogledajte "O [Like]/[Dislike]" na strani 6.
- [Equalizer]: Možete podesiti kvalitet zvuka prema svom ličnom ukusu.
- [VPT (Surround)]: Možete uživati u surround zvuku podešenom prema vašim potrebama.
- [Detailed Information]: Možete pogledati informacije o pesmi koja se trenutno reprodukuje (naziv pesme, ime izvođača, naziv albuma, žanr, vreme trajanja, datum izdavanja).

## **O [Like]/[Dislike]**

Dok slušate "Channels," možete označiti pesmu sa [Like] ili [Dislike] u skladu sa svojim utiskom. Ovo će biti prikazano i u "Channels" i u "Favorites Channel."

#### Napomena

• Ova funkcija ne radi na "Favorites Channel."

#### **Savet**

• Like/Dislike informacije će biti prikazane u "Channels" prilikom sledeće sinhronizacije sa Music Unlimited Transfer aplikacijom.

### **O "Favorites Channel"**

Pesme na "Favorites Channel" su organizovane prema pesmama označenim sa [Like] (uključujući pesme označene pomoću nekog drugog uređaja).

#### Napomena

• Pesme na "Favorites Channel" ne mogu se označiti sa [Like]/[Dislike].

# **Slušanje pesama iz "My Library"**

Možete slušati određene pesme tako što ih odaberete sa [All Songs], [Album], [Artist], or [Playlists]. Takođe možete pronaći željenu pesmu pomoću funkcije pretrage.

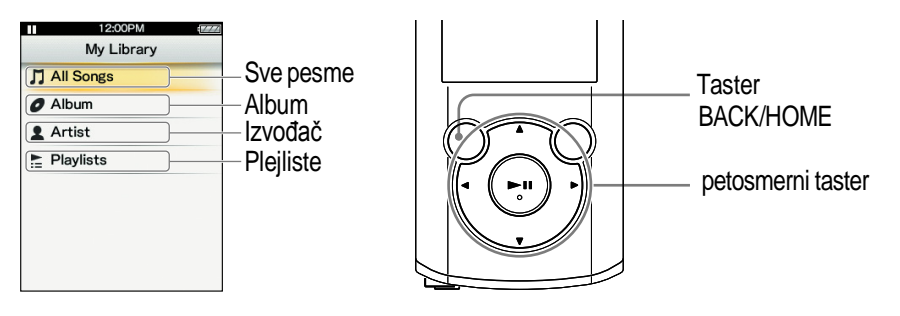

- **1** Pritisnite i zadržite taster BACK/HOME dok se ne prikaže **početni meni.**
- **2** Pritisnite ▲/▼/◀/▶ za odabir C, [Music Unlimited], zatim pritisnite <del>D</del>II za potvrdu.

Prikazuje se [Music Unlimited] ekran.

**€** Pritisnite taster ▲/▼/◀/► za odabir **[Mg Library]**, zatim **pritisnite taster ▶Ⅱ za potvrdu.** 

Prikazuje se [My Library] ekran.

4 Odaberite željeni metod pretrag**e**, irajteželjene stavke dok se ne **prikaže lista pesama, zatim odaberite željenu pesmu.**

Prikazane stavke i operacije reprodukcije su iste kao kod  $\Box$  [Music]. Za detalje o operacijama konsultujte "WALKMAN Use Guide."

#### Napomena

- Za reprodukciju pesama iz "My Library," možete koristiti razne funkcije tokom reprodukcije pesama iz [Music], osim sledećih:
	- Dodavanje pesme listi obeleženih pesama
	- Prikazivanje teksta pesme
	- Funkcija karaoke
	- Funkcija učenja jezika
	- Funkcija DPC (Speed Control kontrola brzine)
	- Postavljanje pesme kao ton alarma
	- Slanje pesme putem Bluetooth veze
- Ukoliko se pojavi $\frac{1}{2}$  i kanal se ne može reprodukovati, može biti da kanal sadrži greške u prenosu. Povežite vaš "WALKMAN" na računar i upotrebite Music Sync da ponovo sinhronizujete.
- Možete preneti do 8,000 pesama u "My Library" na vašem "WALKMAN" plejeru.

# **O licenci "Music Unlimited"**

Možete slušati "Music Unlimited" ako kupite "Music Unlimited" licencu (osnovnu ili premijum) na vašem računaru. "Music Unlimited" licenca ima rok važenja zavisno od ugovora. U ovom poglavlju će biti objašnjeno kako da slušate "Music Unlimited" sa licencom na vašem "WALKMAN" plejeru.

### **Datum isteka licence za vaš "WALKMAN"**

Datum isteka licence za "Music Unlimited" funkciju na vašem "WALKMAN" plejeru zavisi od vašeg plana (osnovni ili premijum). (Ovo je samo datum do kog možete koristiti "Music Unlimited" funkciju na vašem "WALKMAN" plejeru, koji nije isti kao datum isteka "Music Unlimited" licence na vašem računaru.) Pre tog datuma moraćete da povežete vaš "WALKMAN" na računar i pristupite serveru kako biste obnovili licencu. (Kako se bude bližio datum isteka licence, pojaviće se poruka upozorenja koja će vas upozoriti da obnovite licencu.) Ako je licenca istekla, ne možete koristiti "Music Unlimited" funkciju. U ovom slučaju, povežite "WALKMAN" na vaš računar i pristupite serveru kako biste obnovili licencu.

#### Napomena

Ukoliko licenca istekne tokom slušanja pesme na "Music Unlimited," pojaviće se poruka upozorenja i vaš "WALKMAN" će se automatski vratiti na početni meni kada se završi reprodukcija trenutne pesme, i posle toga "Music Unlimited" funkcija neće biti dostupna.

### **Datum isteka "Music Unlimited" licence na vašem računaru**

Kada "Music Unlimited" licenca na vašem računaru istekne, svi sadržaji iz "Music Unlimited" na vašem "WALKMAN" plejeru biće izbrisani, i "Music Unlimited" funkcija se nće moći koristiti prilikom povezivanja "WALKMAN" plejera na vaš računar. (Kako se bude bližio datum isticanja licence, pojaviće se poruka upozorenja.)

### **Kada resetujete vaš "WALKMAN"**

Licenca na vašem "WALKMAN" plejeru neće biti izbrisana ako izvedete [Reset All Settings].

Licenca na vašem "WALKMAN" plejeru neće biti izbrisana ako izvedete [Format]. U tom slučaju povežite "WALKMAN" na vaš računar i prebacite "Music Unlimited" sadržaje na vaš "WALKMAN."